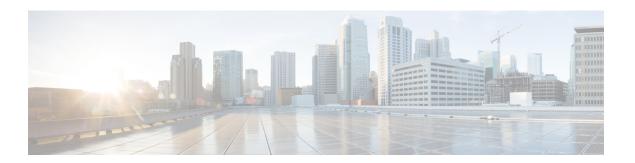

# Introduction

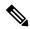

Note

Explore the Content Hub, the all new portal that offers an enhanced product documentation experience.

- Use faceted search to locate content that is most relevant to you.
- Create customized PDFs for ready reference.
- Benefit from context-based recommendations.

Get started with the Content Hub at content.cisco.com to craft a personalized documentation experience. Do provide feedback about your experience with the Content Hub.

This release notes contain information about the new and modified features in Cisco Converged EdgeQAM Manager 2.1.1 and its maintenance releases. It also provides new and changed information, hardware support, limitations and restrictions, and caveats for Cisco Converged EdgeQAM Manager 2.1.1 and its maintenance releases.

We recommend that you view the field notices for this release to see if your software or hardware platforms are affected. If you have an account on Cisco.com, you can find field notices at <a href="http://www.cisco.com/en/US/customer/support/tsd">http://www.cisco.com/en/US/customer/support/tsd</a> products field notice summary.html .

If you do not have a Cisco.com login account, you can find field notices at <a href="http://www.cisco.com/en/US/support/tsd\_products\_field\_notice\_summary.html">http://www.cisco.com/en/US/support/tsd\_products\_field\_notice\_summary.html</a> .

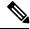

Note

Cisco Converged EdgeQAM Manager 2.1.1 is generally available for field deployment. However, we recommend that you validate and qualify Cisco Converged EdgeQAM Manager 2.1.1 in a limited field trial with your specific network configuration requirements in order to ensure a smoother, faster, and successful field deployment.

This chapter includes the following sections:

- System Requirements, on page 2
- New and Changed Information, on page 2
- Upgrading Cisco Converged EdgeQAM Manager, on page 2
- Obtaining Documentation and Submitting a Service Request, on page 3

# **System Requirements**

For memory requirements and hardware information, see the Cisco Converged EdgeQAM Manager User Guide.

# **New and Changed Information**

The following section lists the new software and hardware features supported on the Cisco Converged EdgeQAM Manager 2.1.1 in this release:

## New Software Features in Cisco Converged EdgeQAM Manager 2.1.1

There are no new features in Cisco Converged EdgeQAM Manager 2.1.1 release.

## Modified Software Features in Cisco Converged EdgeQAM Manager 2.1.1

#### **Security Updates**

The following CVEs are addressed in this release:

- CVE-2015-1832
- CVE-2010-2232
- CVE-2009-4269

#### **Updates to SNMP Trap Setting**

The following two known problems in the **SNMP Trap Settings** dialog box are fixed in this release:

- User with monitor privilege was able to modify the SNMP Trap settings.
- Clicking the Edit button without selecting any SNMP target in the table opened the Add SNMP Trap
  Target dialog box.

### New Hardware Features in Cisco Converged EdgeQAM Manager 2.1.1

There are no new hardware feature for Cisco Converged EdgeQAM Manager 2.1.1 release.

# Upgrading Cisco Converged EdgeQAM Manager

#### **Procedure**

**Step 1** Stop the instance of the earlier version of CEM running on the virtual machine.

- **Step 2** Copy the CEM 2.1.1 image to a new directory.
- Step 3 Copy the PmeCemApp.settings and the EdgeQamList.txt files from the CEM 2.1 application directory (the directory from where CEM 2.1 is run) to the CEM 2.1.1 application directory.
- **Step 4** Start the CEM 2.1.1 application.

This retains the ERS and the Edge QAM connection settings and the list of Edge QAMs that were added to the CEM application.

# **Obtaining Documentation and Submitting a Service Request**

For information on obtaining documentation, using the Cisco Bug Search Tool (BST), submitting a service request, and gathering additional information, see What's New in Cisco Product Documentation.

To receive new and revised Cisco technical content directly to your desktop, you can subscribe to the What's New in Cisco Product Documentation RSS feed. The RSS feeds are a free service.

**Obtaining Documentation and Submitting a Service Request**